# Differential analyses with DSS

Hao Wu

Department of Biostatistics and Bioinformatics Emory University Atlanta, GA 303022

hao.wu@emory.edu

May 3, 2016

### **Contents**

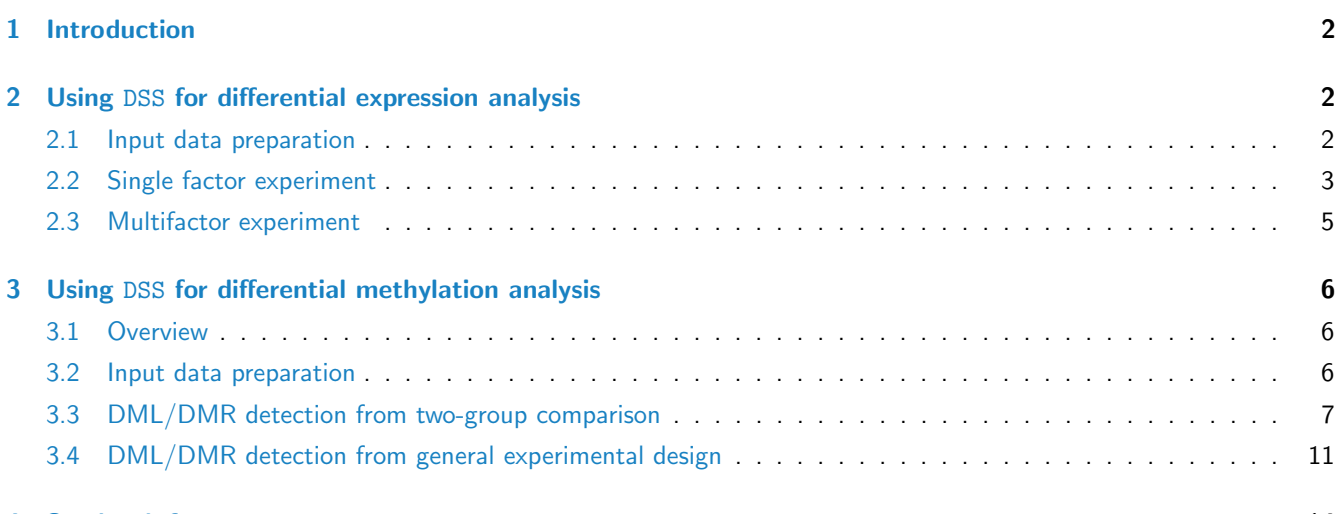

#### [4 Session Info](#page-13-0) 14

#### Abstract

<span id="page-0-0"></span>This vignette introduces the use of the Bioconductor package DSS (Dispersion Shrinkage for Sequencing data), which is designed for differential analysis based on high-throughput sequencing data. It performs differential expression analyses for RNA-seq, and differential methylation analyses for bisulfite sequencing (BS-seq) data. The core of DSS is a procedure based on Bayesian hierarchical model to estimate and shrink gene- or CpG site-specific dispersions, then conduct Wald tests for detecting differential expression/methylation.

### 1 Introduction

Recent advances in various high-throughput sequencing technologies have revolutionized genomics research. Among them, RNA-seq is designed to measure the the abundance of RNA products, and Bisulfite sequencing (BS-seq) is for measuring DNA methylation. A fundamental question in functional genomics research is whether gene expression or DNA methylation vary under different biological contexts. Thus, identifying differential expression genes (DEGs) or differential methylation loci/regions (DML/DMRs) are key tasks in RNA-seq or BS-seq data analyses.

The differential expression (DE) or differential methylation (DM) analyses are often based on gene- or CpG-specific statistical test. A key limitation in RNA- or BS-seq experiments is that the number of biological replicates is usually limited due to cost constraints. This can lead to unstable estimation of within group variance, and subsequently undesirable results from hypothesis testing. Variance shrinkage methods have been widely applied in DE analyses in microarray data to improve the estimation of gene-specific within group variances. These methods are typically based on a Bayesian hierarchical model, with a prior imposed on the gene-specific variances to provide a basis for information sharing across all genes.

A distinct feature of RNA-seq or BS-seq data is that the measurements are in the form of counts and have to be modeld by discrete distributions. Unlike continuous distributions (such as Gaussian), the variances depend on means in these discrete distributions. This implies that the sample variances do not account for biological variation, and shrinkage cannot be applied on variances directly. In DSS, we assume that the count data are from the Gamma-Poisson (for RNA-seq) or Beta-Binomial (for BS-seq) distribution. We then parameterize the distributions by a mean and a dispersion parameters. The dispersion parameters, which represent the biological variation for replicates within a treatment group, play a central role in the differential analyses.

DSS implements a series of DE/DM detection algorithms based on the dispersion shrinkage method followed by Wald statistical test to test each gene/CpG site for differential expression/methylation. It provides functions for RNA-seq DE analysis for both two group comparision and multi-factor design, BS-seq DM analysis for two group comparision, multifactor design, and data without biological replicate. Simulation and real data results show that the methods provides excellent performance compared to existing methods, especially when the overall dispersion level is high or the number of replicates is small.

For more details of the data model, the shrinkage method, and test procedures, please read [\[4\]](#page-14-0) for differential expression from RNA-seq, [\[1\]](#page-13-1) for differential methylation for two-group comparison from BS-seq, [\[2\]](#page-13-2) for differential methylation for data without biological replicate, and [\[3\]](#page-13-3) for differential methylation for general experimental design.

# <span id="page-1-0"></span>2 Using DSS for differential expression analysis

### <span id="page-1-1"></span>2.1 Input data preparation

DSS requires a count table (a matrix of integers) for gene expression values (rows are for genes and columns are for samples). This is different from the isoform expression based analysis such as in cufflink/cuffdiff, where the gene expressions are represented as non-integers values. There are a number of ways to obtain the count table from raw

sequencing data (fastq file), here we provide some example codes using several Bioconductor packages (the codes require installation of GenomicFeatures, Rsamtools, and GenomicRanges packages).

- 1. Sequence alignment. There are several RNA-seq aligner, for example, tophat or STAR. Assume the alignment result is saved in a BAM file data.bam.
- 2. Choose a gene annotation. GenomicFeatures package provides a convenient way to access different gene annotations. For example, if one wants to use RefSeq annotation for human genome build hg19, one can use following codes:
	- > library(GenomicFeatures)
	- > txdb = makeTranscriptDbFromUCSC(genom="hg19",tablename="refGene")
	- > genes = genes(txdb)
- 3. Obtain count table based on the alignment results and gene annotation. This can be done in several steps. First read in the BAM file using the Rsamtools package:
	- > bam=scanBam("data.bam")

Next, create GRanges object for the aligned sequence reads.

> IRange.reads=GRanges(seqnames=Rle(bam\$rname), ranges=IRanges(bam\$pos, width=bam\$qwidth))

Finally, use the countOverlaps function in GenomicRanges function to obtain the read counts overlap each gene.

> counts = countOverlaps(genes, IRange.reads)

There are other ways to obtain the counts, for example, using QuasR or easyRNASeq Bioconductor package. Please refer to the package vignettes for more details.

### <span id="page-2-0"></span>2.2 Single factor experiment

In single factor RNA-seq experiment, DSS also requires a vector representing experimental designs. The length of the design vector must match the number of columns of the count table. Optionally, normalization factors or additional annotation for genes can be supplied.

The basic data container in the package is SeqCountSet class, which is directly inherited from ExpressionSet class defined in Biobase. An object of the class contains all necessary information for a DE analysis: gene expression values, experimental designs, and additional annotations.

A typical DE analysis contains the following simple steps.

- 1. Create a SeqCountSet object using newSeqCountSet.
- 2. Estimate normalization factor using estNormFactors.
- 3. Estimate and shrink gene-wise dispersion using estDispersion
- 4. Two-group comparison using waldTest.

The usage of DSS is demonstrated in the simple simulation below.

- 1. First load in the library, and make a SeqCountSet object from some counts for 2000 genes and 6 samples.
	- > library(DSS)
	- > counts1=matrix(rnbinom(300, mu=10, size=10), ncol=3)
	- > counts2=matrix(rnbinom(300, mu=50, size=10), ncol=3)
	- > X1=cbind(counts1, counts2) ## these are 100 DE genes

```
> X2=matrix(rnbinom(11400, mu=10, size=10), ncol=6)
> X=rbind(X1,X2)
> designs=c(0,0,0,1,1,1)
> seqData=newSeqCountSet(X, designs)
> seqData
SeqCountSet (storageMode: lockedEnvironment)
assayData: 2000 features, 6 samples
  element names: exprs
protocolData: none
phenoData
  sampleNames: 1 2 ... 6 (6 total)
  varLabels: designs
  varMetadata: labelDescription
featureData: none
experimentData: use 'experimentData(object)'
Annotation:
```
- 2. Estimate normalization factor.
	- > seqData=estNormFactors(seqData)
- 3. Estimate and shrink gene-wise dispersions
	- > seqData=estDispersion(seqData)
- 4. With the normalization factors and dispersions ready, the two-group comparison can be conducted via a Wald test:

```
> result=waldTest(seqData, 0, 1)
```
> head(result,5)

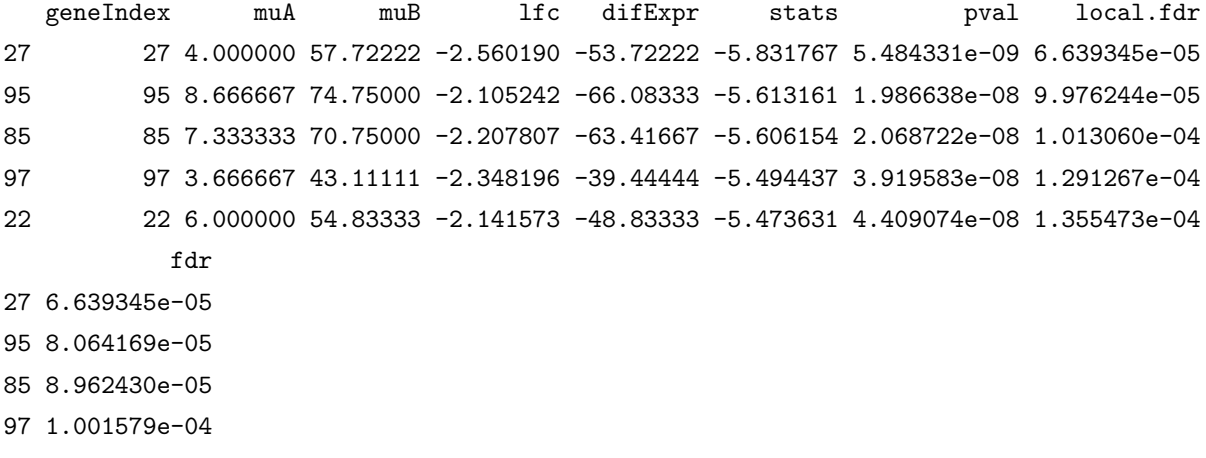

22 1.001579e-04

A higher level wrapper function DSS.DE is provided for simple RNA-seq DE analysis in a two-group comparison. User only needs to provide a count matrix and a vector of 0's and 1's representing the design, and get DE test results in one line. A simple example is listed below:

> counts = matrix(rpois(600, 10), ncol=6)

 $>$  designs =  $c(0,0,0,1,1,1)$ 

> result = DSS.DE(counts, designs)

> head(result)

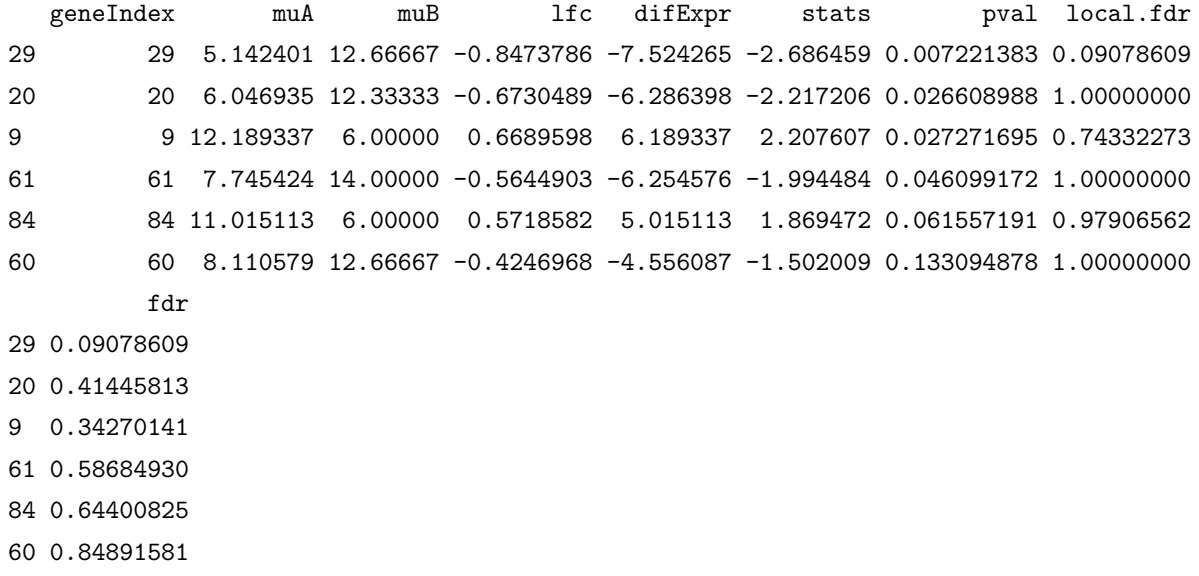

### <span id="page-4-0"></span>2.3 Multifactor experiment

DSS provides functionalities for dispersion shrinkage for multifactor experimental designs. Downstream model fitting (through genearlized linear model) and hypothesis testing can be performed using other packages such as edgeR, with the dispersions estimated from DSS.

Below is an example, based a simple simulation, to illustrate the DE analysis of a crossed design.

- 1. First simulate data for a 2x2 crossed experiments. Note the counts are randomly generated.
	- > library(DSS)
	- > library(edgeR)
	- > counts=matrix(rpois(800, 10), ncol=8)
	- > design=data.frame(gender=c(rep("M",4), rep("F",4)), strain=rep(c("WT", "Mutant"),4))
	- > X=model.matrix(~gender+strain, data=design)
- 2. make SeqCountSet, then estimate size factors and dispersion
	- > seqData=newSeqCountSet(counts, as.data.frame(X))
	- > seqData=estNormFactors(seqData)
	- > seqData=estDispersion(seqData)
- 3. Using edgeR's function to do glm model fitting, but plugging in the estimated size factors and dispersion from DSS.

```
> fit.edgeR <- glmFit(counts, X, lib.size=normalizationFactor(seqData),
```
- + dispersion=dispersion(seqData))
- 4. Using edgeR's function to do hypothesis testing on the second parameter of the model (gender).
	- > lrt.edgeR <- glmLRT(glmfit=fit.edgeR, coef=2)
	- > head(lrt.edgeR\$table)
		- logFC logCPM LR PValue

1 0.04827743 21.23463 0.01970309 0.8883695 2 0.45499596 21.07920 1.47653426 0.2243176 3 0.42050177 21.25084 1.50425893 0.2200172 4 0.25014466 21.26206 0.53830161 0.4631374 5 0.10953310 21.14290 0.09438476 0.7586751 6 0.20698409 21.11248 0.33326921 0.5637404

## <span id="page-5-0"></span>3 Using DSS for differential methylation analysis

### <span id="page-5-1"></span>3.1 Overview

To detect differential methylation, statistical tests are conducted at each CpG site, and then the differential methylation loci (DML) or differential methylation regions (DMR) are called based on user specified threshold. A rigorous statistical tests should account for biological variations among replicates and the sequencing depth. Most existing methods for DM analysis are based on ad hoc methods. For example, using Fisher's exact ignores the biological variations, using t-test on estimated methylation levels ignores the sequencing depth. Sometimes arbitrary filtering are implemented: loci with depth lower than an arbitrary threshold are filtered out, which results in information loss

The DM detection procedure implemented in DSS is based on a rigorous Wald test for beta-binomial distributions. The test statistics depend on the biological variations (characterized by dispersion parameter) as well as the sequencing depth. An important part of the algorithm is the estimation of dispersion parameter, which is achieved through a shrinkage estimator based on a Bayesian hierarchical model [\[1\]](#page-13-1). An advantage of DSS is that the test can be performed even when there is no biological replicates. That's because by smoothing, the neighboring CpG sites can be viewed as "pseudo-replicates", and the dispersion can still be estimated with reasonable precision.

DSS also works for general experimental design, based on a beta-binomial regression model with "arcsine" link function. Model fitting is performed on transformed data with generalized least square method, which achieves much improved computational performance compared with methods based on generalized linear model.

DSS depends on bsseq Bioconductor package, which has neat definition of data structures and many useful utility functions. In order to use the DM detection functionalities, bsseq needs to be pre-installed.

### <span id="page-5-2"></span>3.2 Input data preparation

DSS requires data from each BS-seq experiment to be summarized into following information for each CG position: chromosome number, genomic coordinate, total number of reads, and number of reads showing methylation. For a sample, this information are saved in a simple text file, with each row representing a CpG site. Below shows an example of a small part of such a file:

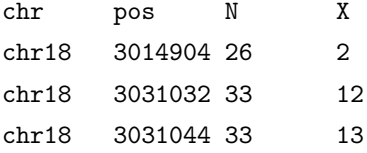

#### chr18 3031065 48 24

One can follow below steps to obtain such data from raw sequence file (fastq file), using bismark (version 0.10.0, commands for newer versions could be different) for BS-seq alignment and count extraction. These steps require installation of bowtie or bowtie2, bismark, and the fasta file for reference genome.

- 1. Prepare Bisulfite reference genome. This can be done using the bismark\_genome\_preparation function (details in bismark manual). Example command is:
- bismark\_genome\_preparation -path\_to\_bowtie /usr/local/bowtie/ -verbose /path/to/refgenomes/ 2. BS-seq alignment. Example command is: bismark -q -n 1 -l 50 -path\_to\_bowtie /path/bowtie/ BS-refGenome reads.fastq
- This step will produce two text files reads.fastq\_bismark.sam and reads.fastq\_bismark\_SE\_report.txt. 3. Extract methylation counts using bismark\_methylation\_extractor function:
- bismark\_methylation\_extractor -s -bedGraph reads.fastq\_bismark.sam. This will create multiple txt files to summarize methylation call and cytosine context, a bedGraph file to display methylation percentage, and a coverage file containing counts information. The count file contain following columns:chr, start, end, methylation%, count methylated, count unmethylated. This file can be modified to make the input file for DSS.

A typical DML detection contains two simple steps. First one conduct DM test at each CpG site, then DML/DMR are called based on the test result and user specified threshold.

### <span id="page-6-0"></span>3.3 DML/DMR detection from two-group comparison

Below are the steps to call DML or DMR for BS-seq data in two-group comparison setting.

- 1. Load in library. Read in text files and create an object of BSseq class, which is defined in bsseq Bioconductor package. This step requires bsseq Bioconductor package. BSseq class is defined in that package.
	- > library(DSS)
	- > require(bsseq)
	- > path <- file.path(system.file(package="DSS"), "extdata")

```
> dat1.1 <- read.table(file.path(path, "cond1_1.txt"), header=TRUE)
```

```
> dat1.2 <- read.table(file.path(path, "cond1_2.txt"), header=TRUE)
```

```
> dat2.1 <- read.table(file.path(path, "cond2_1.txt"), header=TRUE)
```

```
> dat2.2 <- read.table(file.path(path, "cond2_2.txt"), header=TRUE)
```

```
> BSobj <- makeBSseqData( list(dat1.1, dat1.2, dat2.1, dat2.2),
```

```
+ c("C1","C2", "N1", "N2") )[1:10000,]
```
> BSobj

```
An object of type 'BSseq' with
```
10000 methylation loci

4 samples

has not been smoothed

2. Perform statistical test for DML by calling DMLtest function. This function basically performs following steps: (1) estimate mean methylation levels for all CpG site; (2) estimate dispersions at each CpG sites; (3) conduct Wald test. For the first step, there's an option for smoothing or not. Because the methylation levels show strong spatial correlations, smoothing can help obtain better estimates of mean methylation when the CpG sites are dense in the data (such as from the whole-genome BS-seq). However for data with sparse CpG, such as from RRBS or hydroxyl-methylation, smoothing is not recommended.

To perform DML test without smoothing, do:

> dmlTest <- DMLtest(BSobj, group1=c("C1", "C2"), group2=c("N1", "N2"))

Estimating dispersion for each CpG site, this will take a while ...

> head(dmlTest)

chr pos mu1 mu2 diff diff.se stat phi1 1 chr18 3014904 0.3850276 0.4623677 -0.07734011 0.24899738 -0.3106061 0.286610813 2 chr18 3031032 0.3384423 0.1416667 0.19677555 0.11402507 1.7257217 0.009525212 3 chr18 3031044 0.3436302 0.3299846 0.01364560 0.12508174 0.1090935 0.010959806 4 chr18 3031065 0.4372540 0.3646882 0.07256585 0.10435917 0.6953471 0.010846613 5 chr18 3031069 0.2939132 0.5397749 -0.24586172 0.13554689 -1.8138499 0.012965376 6 chr18 3031082 0.3529066 0.3903499 -0.03744333 0.08197055 -0.4567900 0.008246131

phi2 pval fdr

1 0.01964971 0.75610007 0.9999077

2 0.05282909 0.08439748 0.7175525

3 0.02285714 0.91312835 0.9999077

4 0.01849672 0.48683778 0.9999077

5 0.02658296 0.06970083 0.6313442

6 0.01338446 0.64782202 0.9999077

To perform statistical test for DML with smoothing, do:

> dmlTest.sm <- DMLtest(BSobj, group1=c("C1", "C2"), group2=c("N1", "N2"), smoothing=TRUE) Smoothing ...

Estimating dispersion for each CpG site, this will take a while ...

There are two options for smoothing: a simple moving average, or the BSmooth method implemented in bsseq package. The BSmooth method produces much smoother curve, which is good for visualization purpose. However, it is very computationally intensive, and the results are not very different from moving average in terms of DMR calling. So we recommend using moving average. Smoothing span is an important parameter in smoothing procedure and have non-trivial impact on DMR calling. We use 500 bp as default, and think that it performs well in real data tests.

3. With the test results, one can call DML by using callDML function. The results DMLs are sorted by the significance.

> dmls <- callDML(dmlTest, p.threshold=0.001)

> head(dmls)

chr pos mu1 mu2 diff diff.se stat phi1 450 chr18 3976129 0.01048590 0.93773387 -0.9272480 0.06785915 -13.664303 0.04319795 451 chr18 3976138 0.01048590 0.93773387 -0.9272480 0.06785915 -13.664303 0.04319795 582 chr18 4340682 0.96365233 0.03162952 0.9320228 0.09947722 9.369209 0.06181184 583 chr18 4340709 0.96365233 0.03162952 0.9320228 0.09947722 9.369209 0.06181184 638 chr18 4431501 0.01325735 0.94195478 -0.9286974 0.09390549 -9.889704 0.04380187 639 chr18 4431511 0.01321013 0.94195478 -0.9287446 0.09387324 -9.893604 0.04377619

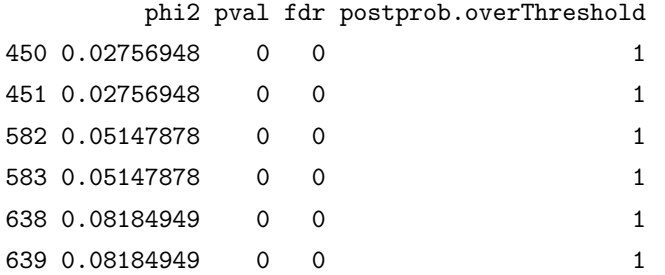

By default, the test is based on the null hypothesis that the difference in methylation levels is 0. Alternatively, users can specify a threshold for difference. For example, to detect loci with difference greater than 0.1, do:

> dmls2 <- callDML(dmlTest, delta=0.1, p.threshold=0.001)

```
> head(dmls2)
```
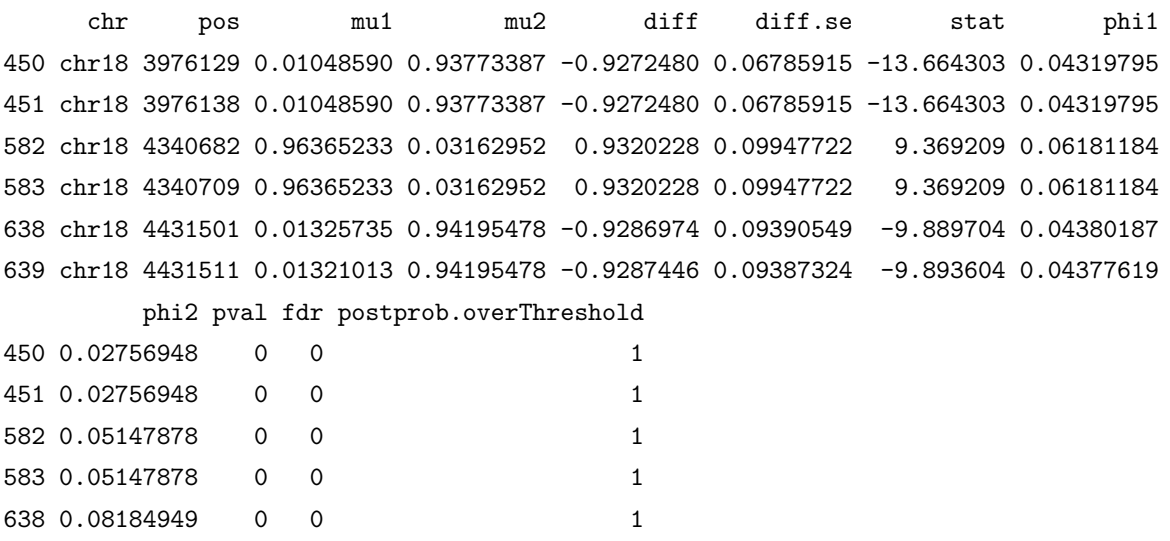

When delta is specified, the function will compute the posterior probability that the difference of the means is greater than delta. So technically speaking, the threshold for p-value here actually refers to the threshold for 1-posterior probability, or the local FDR. Here we use the same parameter name for the sake of the consistence of function syntax.

4. DMR detection is also Based on the DML test results, by calling callDMR function. Regions with many statistically significant CpG sites are identified as DMRs. Some restrictions are provided by users, including the minimum length, minimum number of CpG sites, percentage of CpG site being significant in the region, etc. There are some post hoc procedures to merge nearby DMRs into longer ones.

```
> dmrs <- callDMR(dmlTest, p.threshold=0.01)
```
639 0.08184949 0 0 1

```
> head(dmrs)
```
chr start end length nCG meanMethy1 meanMethy2 diff.Methy areaStat 142 chr18 13131705 13131880 176 6 0.9689797 0.06107942 0.9079003 68.741081 26 chr18 4657576 4657639 64 4 0.5084704 0.31870495 0.1897655 14.421382 30 chr18 5027578 5027743 166 4 0.7045195 0.38058436 0.3239352 9.109377 Here the DMRs are sorted by "areaStat", which is defined in bsseq as the sum of the test statistics of all CpG sites within the DMR.

Similarly, users can specify a threshold for difference. For example, to detect regions with difference greater than

```
0.1, do:
> dmrs2 <- callDMR(dmlTest, delta=0.1, p.threshold=0.05)
> head(dmrs2)
      chr start end length nCG meanMethy1 meanMethy2 diff.Methy areaStat
175 chr18 13131705 13131880 176 6 0.9689797 0.06107942 0.90790031 68.74108
29 chr18 4657576 4657639 64 4 0.5084704 0.31870495 0.18976548 14.42138
277 chr18 23100427 23100601 175 4 0.5329967 0.43403678 0.09895989 12.76449
18 chr18 4222533 4222608 76 4 0.7882151 0.36126847 0.42694665 12.66181
33 chr18 5027549 5027743 195 5 0.6696348 0.32605410 0.34358066 11.42014
Note that the distribution of test statistics (and p-values) depends on the differences in methylation levels and
biological variations, as well as technical factors such as coverage depth. It is very difficulty to select a natural and
rigorous threshold for defining DMRs. We recommend users try different thresholds in order to obtain satisfactory
results.
```
5. The DMRs can be visualized using showOneDMR function, This function provides more information than the plotRegion function in bsseq. It plots the methylation percentages as well as the coverage depths at each CpG sites, instead of just the smoothed curve. So the coverage depth information will be available in the figure. To use the function, do

> showOneDMR(dmrs[1,], BSobj)

The result figure looks like the following. Note that the figure below is not generated from the above example. The example data are from RRBS experiment so the DMRs are much shorter.

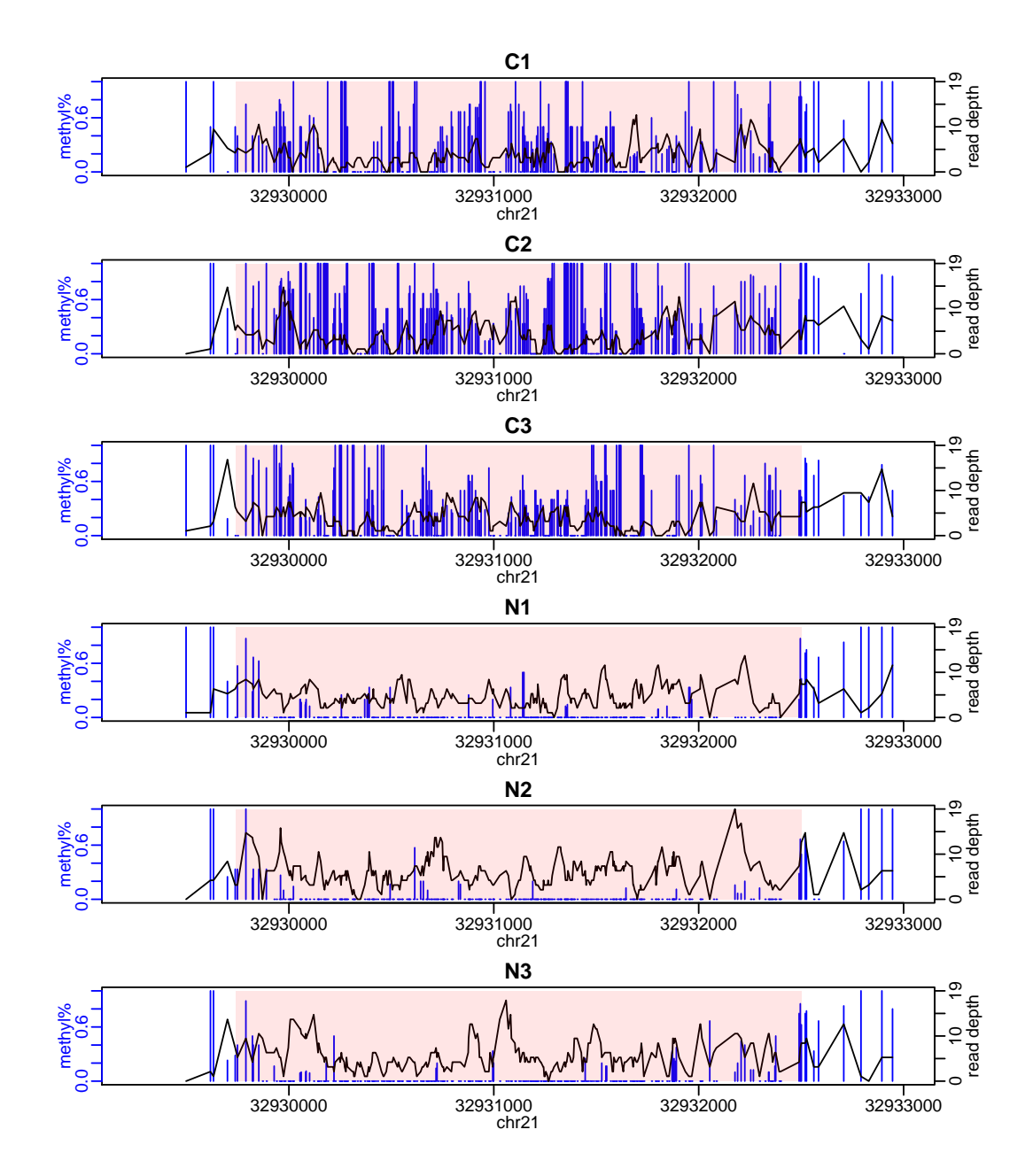

### <span id="page-10-0"></span>3.4 DML/DMR detection from general experimental design

In DSS, BS-seq data from a general experimental design (such as crossed experiment, or experiment with covariates) is modeled through a generalized linear model framework. We use "arcsine"link function instead of the typical logit link for it better deals with data at boundaries (methylation levels close to 0 or 1). Linear model fitting is done through ordinary least square on transformed methylation levels. Standard errors for the estimates are derived with consideration of count data distribution and transformation. A Wald test is applied to perform hypothesis testing.

1. Load in data distributed with DSS. This is a small portion of a set of RRBS experiments. There are 5000 CpG sites and 16 samples. The experiment is a 2 design (2 cases and 2 cell types). There are 4 replicates in each case:cell combination.

```
> data(RRBS)
> RRBS
An object of type 'BSseq' with
 5000 methylation loci
 16 samples
has not been smoothed
> design
  case cell
1 HC rN
2 HC rN
3 HC rN
4 SLE aN
5 SLE rN
6 SLE aN
7 SLE rN
8 SLE aN
9 SLE rN
10 SLE aN
11 SLE rN
12 HC aN
13 HC aN
14 HC aN
15 HC aN
16 HC rN
```
- 2. Fit a linear model using DMLfit.multiFactor function, include case, cell, and case:cell interaction. > DMLfit = DMLfit.multiFactor(RRBS, design=design, formula="case+cell+case:cell) Fitting DML model for CpG site:
- 3. Use DMLtest.multiFactor function to test the cell effect. It is important to note that the coef parameter is the index of the coefficient to be tested for being 0. Because the model (as specified by formula in DMLfit.multiFactor) include intercept, the cell effect is the 3rd column in the design matrix, so we use coef=3 here.

> DMLtest.cell = DMLtest.multiFactor(DMLfit, coef=3)

Result from this step is a data frame with chromosome number, CpG site position, test statistics, p-values (from normal distribution), and FDR. Rows are sorted by chromosome/position of the CpG sites. To obtain top ranked CpG sites, one can sort the data frame using following codes:

> ix=sort(DMLtest.cell[,"pvals"], index.return=TRUE)\$ix

> head(DMLtest.cell[ix,])

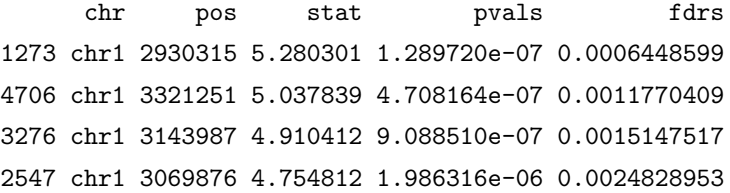

3061 chr1 3121473 4.675736 2.929010e-06 0.0029290097 527 chr1 2817715 4.441198 8.945925e-06 0.0065858325 Below is a figure showing the distributions of test statistics and p-values from this example dataset  $> par(mfrow=c(1,2))$ > hist(DMLtest.cell\$stat, 50, main="test statistics", xlab="") > hist(DMLtest.cell\$pvals, 50, main="P values", xlab="")

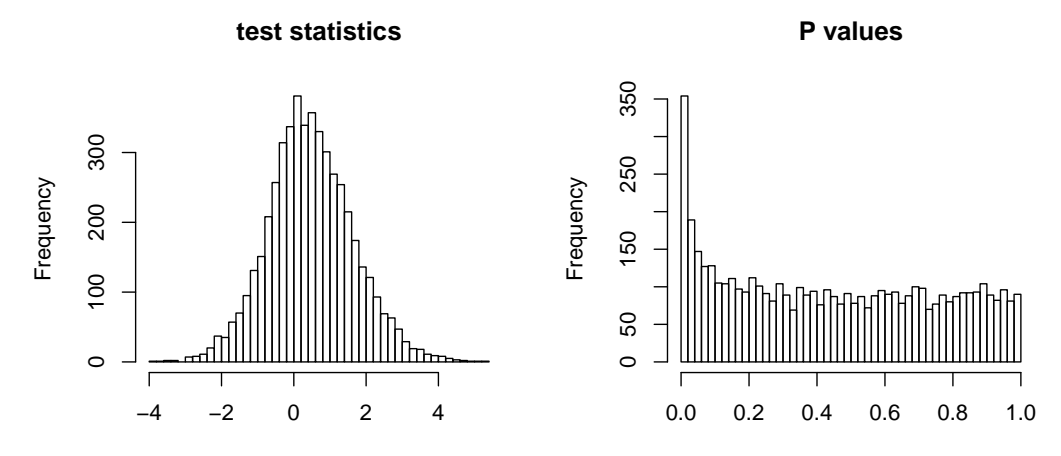

These procedures are computationally very efficient. For a typical RRBS dataset with 4 million CpG sites, it takes around 20 minutes. In comparison, other methods such as RADMeth or BiSeq takes at least 10 times longer.

### <span id="page-13-0"></span>4 Session Info

```
> sessionInfo()
R version 3.3.0 (2016-05-03)
Platform: x86_64-pc-linux-gnu (64-bit)
Running under: Ubuntu 14.04.4 LTS
locale:
 [1] LC_CTYPE=en_US.UTF-8 LC_NUMERIC=C LC_TIME=en_US.UTF-8
 [4] LC_COLLATE=C LC_MONETARY=en_US.UTF-8 LC_MESSAGES=en_US.UTF-8
 [7] LC_PAPER=en_US.UTF-8 LC_NAME=C LC_ADDRESS=C
[10] LC_TELEPHONE=C LC_MEASUREMENT=en_US.UTF-8 LC_IDENTIFICATION=C
attached base packages:
 [1] splines stats4 parallel stats graphics grDevices utils datasets
 [9] methods base
other attached packages:
 [1] edgeR_3.14.0 DSS_2.12.0 bsseq_1.8.0
 [4] limma_3.28.0 SummarizedExperiment_1.2.0 GenomicRanges_1.24.0
 [7] GenomeInfoDb_1.8.0 IRanges_2.6.0 S4Vectors_0.10.0
[10] Biobase_2.32.0 BiocGenerics_0.18.0
loaded via a namespace (and not attached):
 [1] Rcpp_0.12.4.5 XVector_0.12.0 zlibbioc_1.18.0 munsell_0.4.3
 [5] colorspace_1.2-6 lattice_0.20-33 plyr_1.8.3 tools_3.3.0
 [9] grid_3.3.0 data.table_1.9.6 R.oo_1.20.0 gtools_3.5.0
[13] matrixStats_0.50.2 permute_0.9-0 R.utils_2.3.0 scales_0.4.0
[17] R.methodsS3_1.7.1 locfit_1.5-9.1 BiocStyle_2.0.0 chron_2.3-47
```
# References

- <span id="page-13-1"></span>[1] Hao Feng, Karen Conneely and Hao Wu. (2014). A bayesian hierarchical model to detect differentially methylated loci from single nucleotide resolution sequencing data. Nucleic Acids Research. 42(8), e69-e69.
- <span id="page-13-2"></span>[2] Hao Wu, Tianlei Xu, Hao Feng, Li Chen, Ben Li, Bing Yao, Zhaohui Qin, Peng Jin and Karen N. Conneely. (2015). Detection of differentially methylated regions from whole-genome bisulfite sequencing data without replicates. Nucleic Acids Research. doi: 10.1093/nar/gkv715.
- <span id="page-13-3"></span>[3] Yongseok Park, Hao Wu. (2016). Differential methylation analysis for BS-seq data under general experimental design. Bioinformatics. doi:10.1093/bioinformatics/btw026.

<span id="page-14-0"></span>[4] Hao Wu, Chi Wang and Zhijing Wu. (2013). A new shrinkage estimator for dispersion improves differential expression detection in RNA-seq data. Biostatistics. 14(2), 232–243.